# **Ubuntu 20.04 and Samba integration with Active Directory using Winbind**

## **Install required programs**

*su@fs:~\$* **sudo** apt -y **install** winbind libpam-winbind libnss-winbind krb5 config samba-dsdb-modules samba-vfs-modules

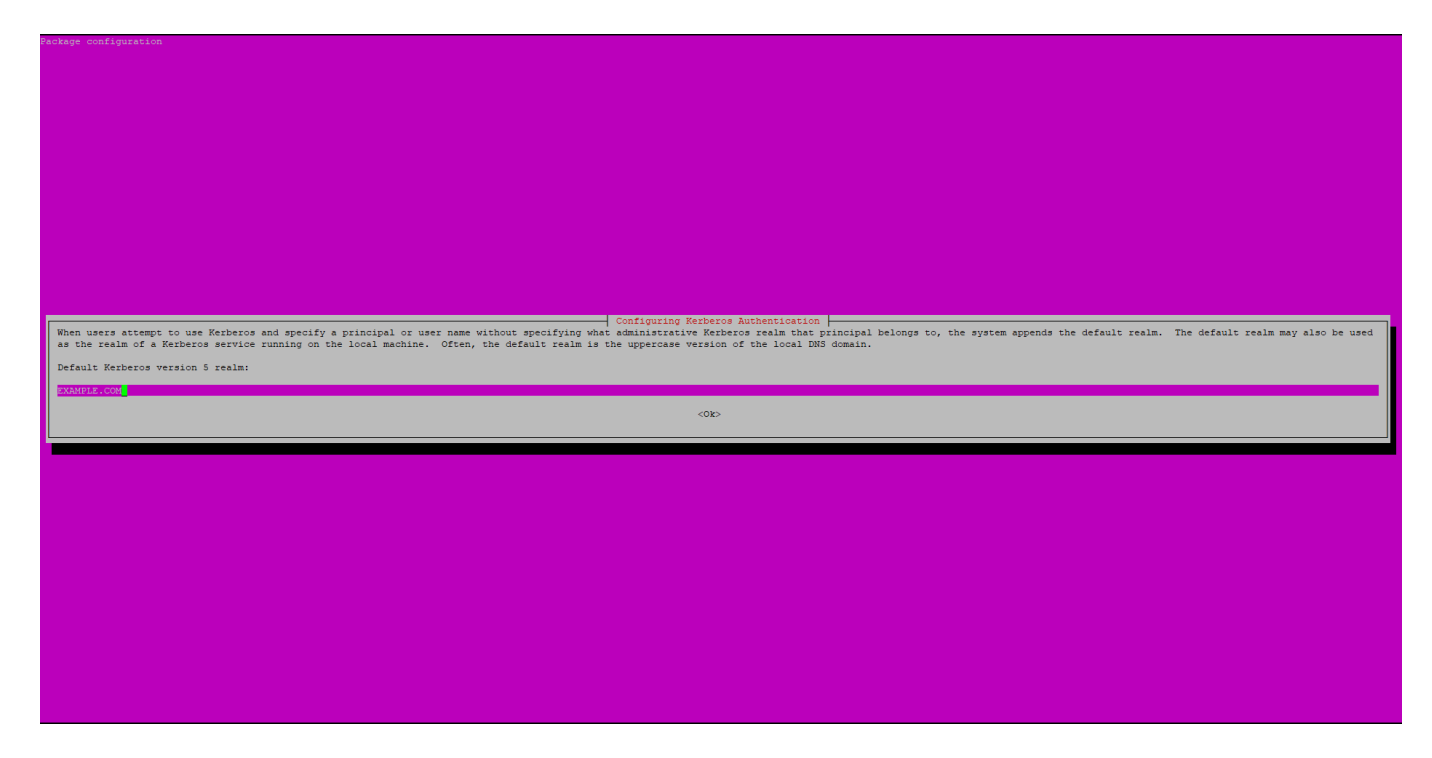

## **Configure everything**

```
su@fs:~$ sudo vim /etc/samba/smb.conf
   workgroup = EXAMPLE
   realm = EXAMPLE.COM
  security = adsidmap config * : backend = tdb
  idmap config *: range = 3000-7999
  idmap config EXAMPLE : backend = rid
  idmap config EXAMPLE : range = 10000 999999
  template homedir = /home/\%U
   template shell = /bin/bash
   winbind use default domain = true
   winbind offline logon = false
su@fs:~$ sudo vim /etc/nsswitch.conf
passwd: files systemd winbind
```
group: files systemd winbind

```
su@fs:~$ sudo vim /etc/pam.d/common-session
# add to the end if you need (auto create a home directory at initial login)
session optional pam mkhomedir.so skel=/etc/skel umask=077
# change DNS setting to refer to AD
su@fs:~$ sudo vim /etc/netplan/00-installer-config.yaml
network:
  ethernets:
    eth0:
       addresses:
       - 192.168.2.251/24
       gateway4: 192.168.2.1
       nameservers:
         addresses:
         - 192.168.2.2
         search:
         - example.com
  version: 2
# apply the configuration
su@fs:~$ sudo netplan apply
```
#### **Join Ubuntu to Active Directory**

```
# join in domain ( net ads join -U [AD's Administrative user])
su@fs:~$ sudo net ads join -U Administrator
Enter Administrators password:
Using short domain name -- EXAMPLE
Joined 'SMB' to dns domain 'example.com'
su@fs:~$ sudo systemctl restart winbind
# show domain info
su@fs:~$ sudo net ads info
LDAP server: 192.168.2.2
LDAP server name: dc.example.com
Realm: EXAMPLE.COM
Bind Path: dc=EXAMPLE, dc=COM
LDAP port: 389
Server time: Mon, 29 Mar 2021 13:30:41 UTC
KDC server: 192.168.2.2
Server time offset: -116
Last machine account password change: Mon, 29 Mar 2021 11:28:46 UTC
# show AD user list
su@fs:~$ sudo wbinfo -u
administrator
guest
krbtat
user
```

```
mssql
ldapusers
# verify to login with an AD user
su@fs:~$ su -l user@example.com
Password:
Welcome to Ubuntu 20.04 LTS (GNU/Linux 5.4.0-26-generic x8664)
.....
.....
Creating directory '/home/user'.
user@fs:~$ id
uid=11295(user) gid=10513(domain users) groups=10513(domain
users),3000(BUILTIN\administrators),3001(BUILTIN\users),10512(domain
admins),10518(schema admins),10519(enterprise admins),10572(denied rodc
password replication group),11028(dhcp
administrators),11130(dnsadmins),11295(user)
user@fs:~$ exit
# add users to sudo group
```

```
su@fs:~$ sudo usermod -aG sudo user@example.com
# or add a domain group to sudoers
su@fs:~$ visudo
# append the line (with the desired group name
%Domain\ admins ALL=(ALL:ALL) ALL
```
## **SAMBA integration**

```
su@fs:~$ sudo apt install samba
su@fs:~$ vim /etc/samba/smb.conf
[global]
   workgroup = EXAMPLE realm = EXAMPLE.COM
        security = adsidmap config * : backend = tdb
        idmap config *: range = 3000-7999
        idmap config EXAMPLE: backend = rid
        idmap config EXAMPLE : range = 10000 999999
        template homedir = /home/%U
         template shell = /bin/bash
         winbind use default domain = true
         winbind offline logon = false
         winbind refresh tickets = yes
   server string = \frac{1}{6}h server (Samba, Ubuntu)
    log file = /var/log/samba/log.%m
   max log size = 1000 logging = file
```

```
 panic action = /usr/share/samba/panic-action %d
    server role = standalone server
# obey pam restrictions = yes
    unix password sync = yes
    passwd program = /usr/bin/passwd %u
   passwd chat = *Enter\snew\s*\spassword:* %n\n *Retype\snew\s*\spassword:*
\frac{1}{2} *password\supdated\ssuccessfully*.
    pam password change = yes
   map to guest = bad user
    usershare allow guests = yes
[public]
         comment = Public share
        path = /shared/publicread only = no
        quest ok = no browsable = yes
         writable = yes
         #admin users =
         valid users = @"EXAMPLE\Domain users"
         #invalid users =
         #read list =
         write list = @"EXAMPLE\Domain users"
        create mask = 0770force create mode = 0770security mask = 0770force security mask = 0770directory mask = 0770force directory mode = 0770directory security mask = 0770force directory security mode = 0770 inherit acls = no
```
Also, make sure to mount the volume holding the shares with **noacl** in fstab, and do not set **obey pam restrictions = yes**, else security, create and directory mode directives are ignored

From: <https://wiki.plecko.hr/> - **Eureka Moment**

Permanent link: **[https://wiki.plecko.hr/doku.php?id=linux:ad\\_integration:winbind](https://wiki.plecko.hr/doku.php?id=linux:ad_integration:winbind)**

Last update: **2021/03/29 15:35**

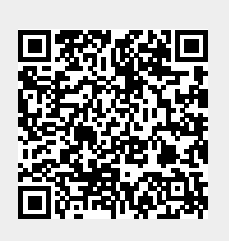